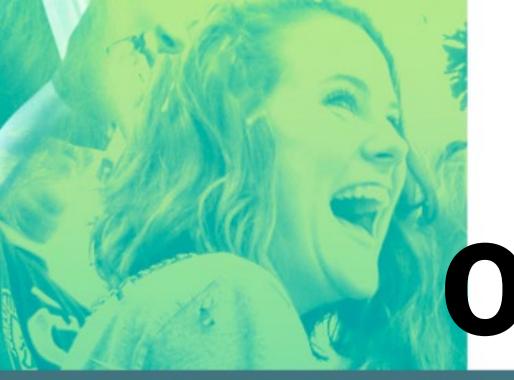

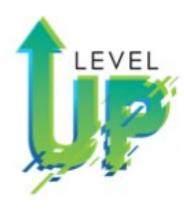

### Online Design

Mod 4: Beginning Online Design-Part 2 Power and Convenience

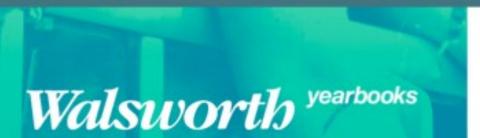

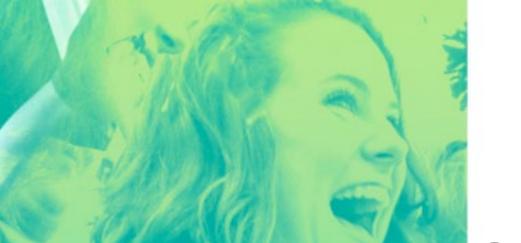

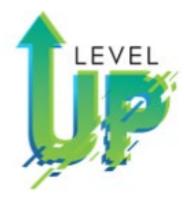

# Online Design Power and

Three Simple Reasons to use Online Design

Beginning OD Mod 4 Part 2

PowerPoint/Video

| 1. | rou can design spreads in Chine besign and Page color with a spread showing no grids to<br>or grids. How do you show grids on your spread? |  |
|----|----------------------------------------------------------------------------------------------------|--|
| 2. | What is the purpose of the grids?                                                                                                    |  |
| 3. | In printing, everything is measured in and                                                                                                 |  |
| 4. | When you are in grid mode, each little square or block is called a                                                                         |  |
| 5. | Six picas equal an                                                                                                    |  |
| 6. | Seventy-two points equal an                                                                                                    |  |
| 7. | Copy (Headlines, Secondary Headlines, Body Copy, Captions) are measured in                                                                 |  |
| 8  | Photos are measured in                                                                                                    |  |

#### **POINTS & PICAS**

1 inch = 72 points 1 inch = 6 picas 1 pica = 12 points

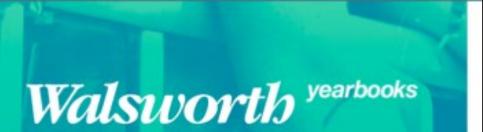

Power and Convenience

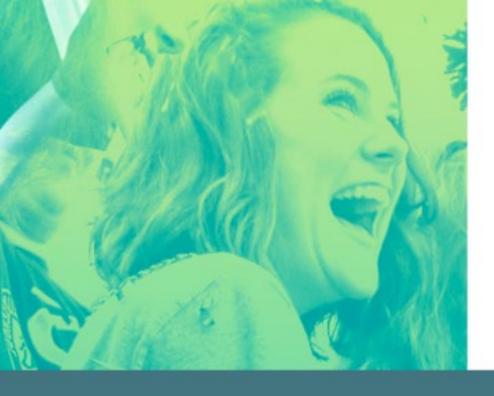

#### Online Design Simple

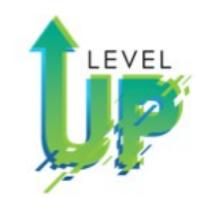

 Same functionality as InDesign and but in manageable pieces.

### Online Design Self-Contained

· All the tools you will need.

#### Online Design Stimulating

Visual stimulating interface and bright designs;
 Easy to learn,

Mod 4: Online Design: The Three S's Simple, Self-Contained, Stimulating

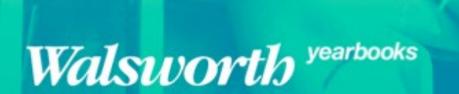

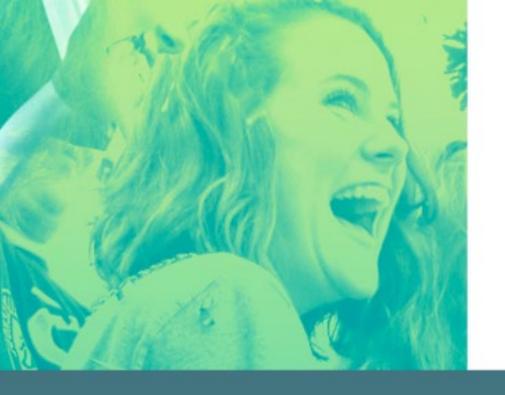

## Online Design Basic Training

- Part 1, Step 1: Uploading Images to OD
- Part 1, Step 2: Recommending Photos to Spreads/People
- Part 1, Step 3: Page Editor Tools
- Part 1, Step 4: Page Editor Tools

Undo/ Redo Selection Tool Text Tool

Draw tool Shapes tool Hands Tool

Zoom Tool

- Part 2, Step 1: Menus
- Part 2, Step 2: Palettes
- Part 2, Step 3: Templates

Mod 4:
Online Design Basics
Plus
Six Training Videos

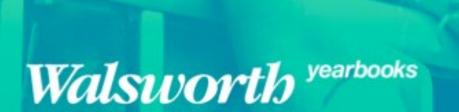

### Online Design raining

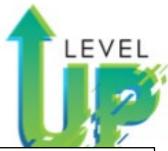

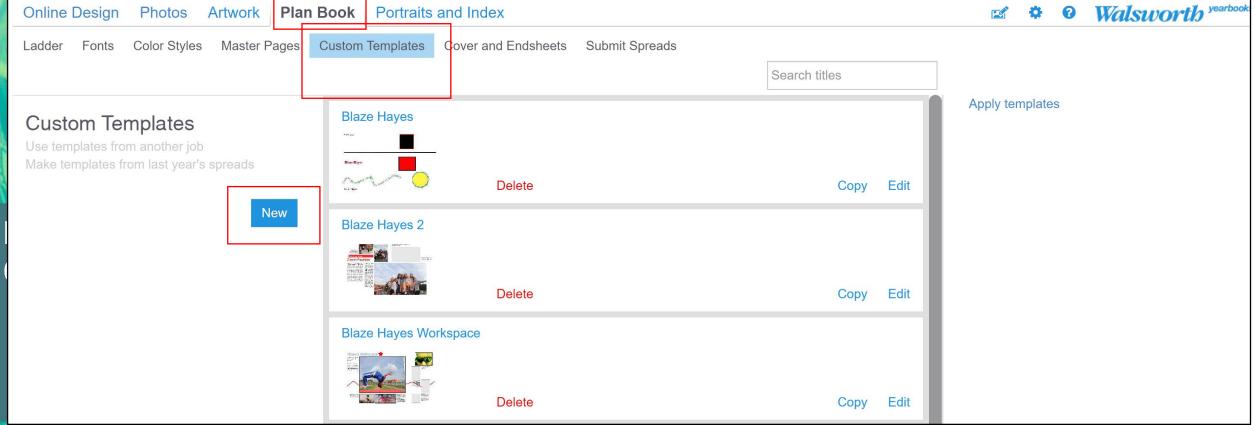

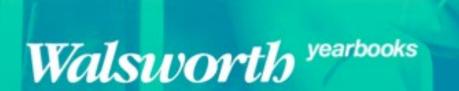

Mod 4:

Online Design:

Plan Book Custom Template

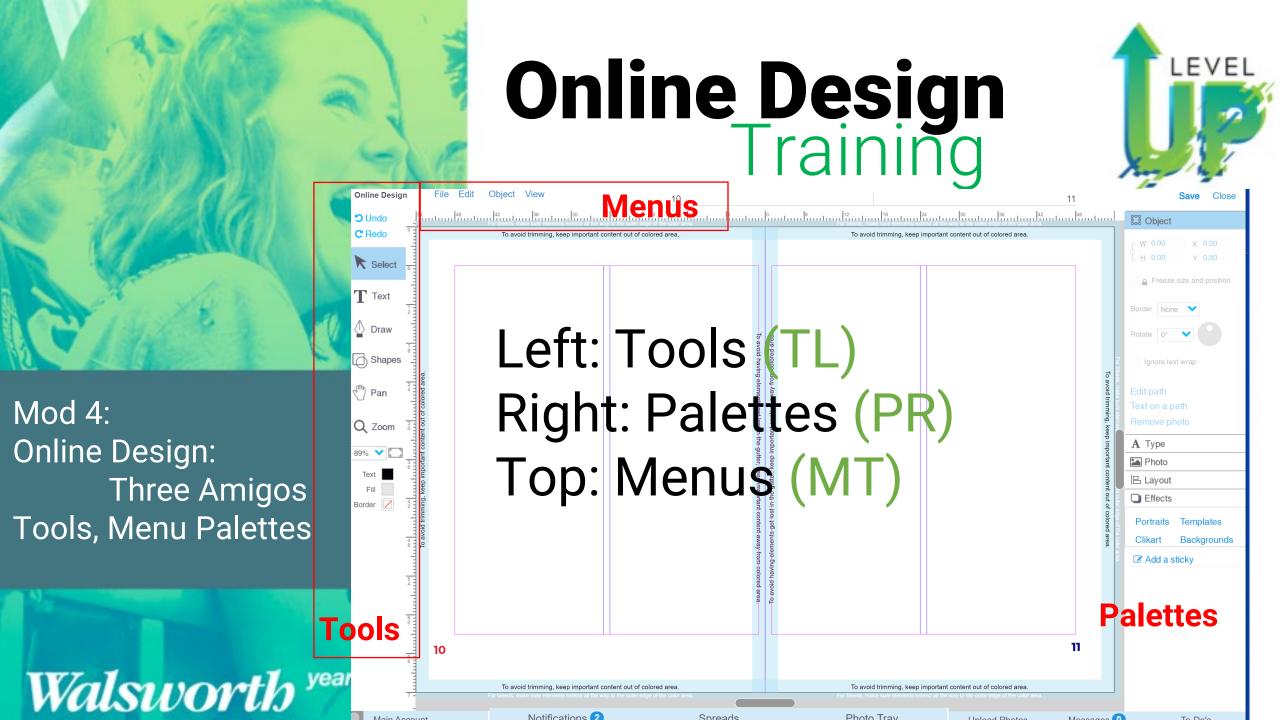

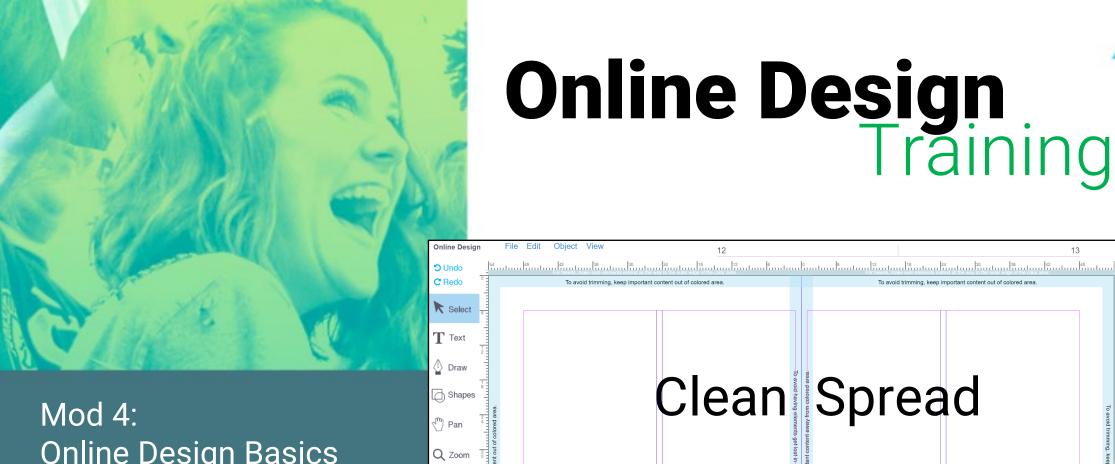

Online Design Training

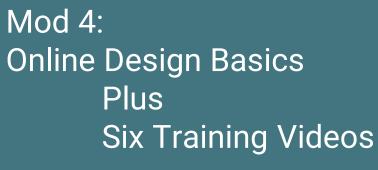

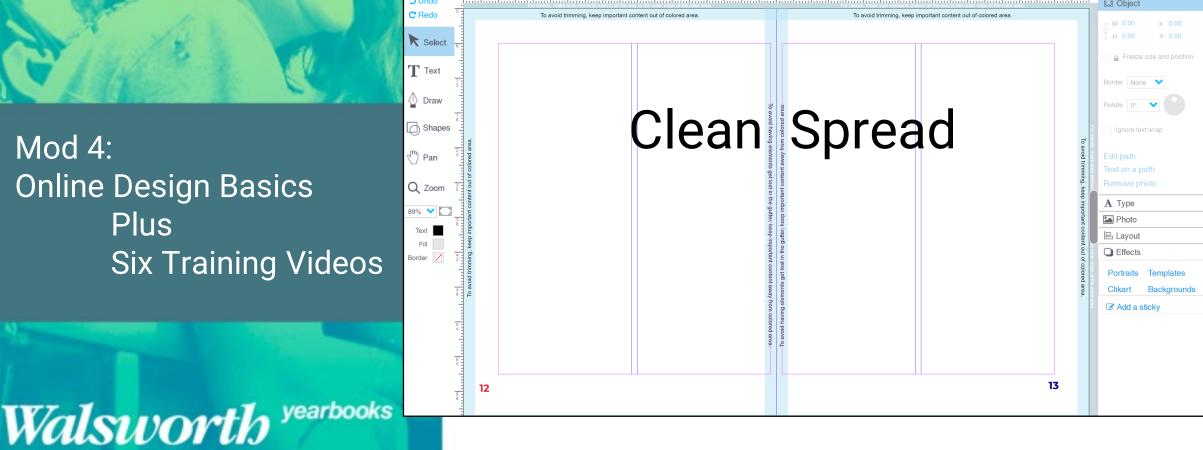

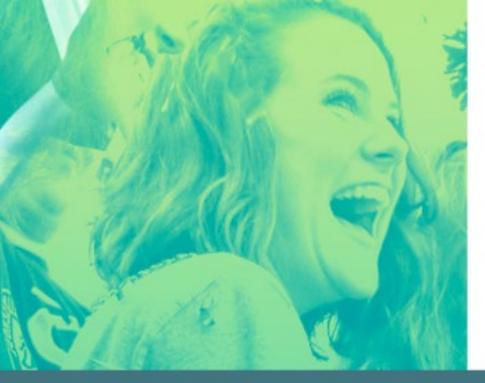

Mod 4: Online Design Basics Plus Six Training Videos

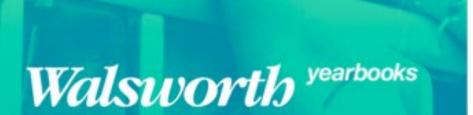

Online Design Training

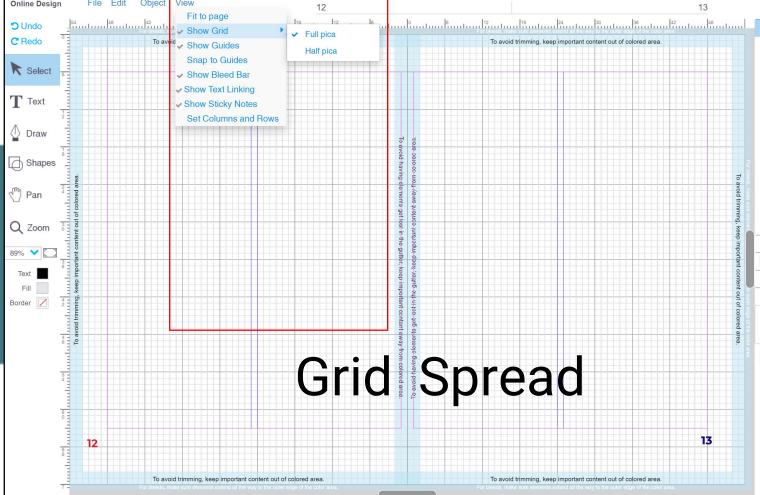

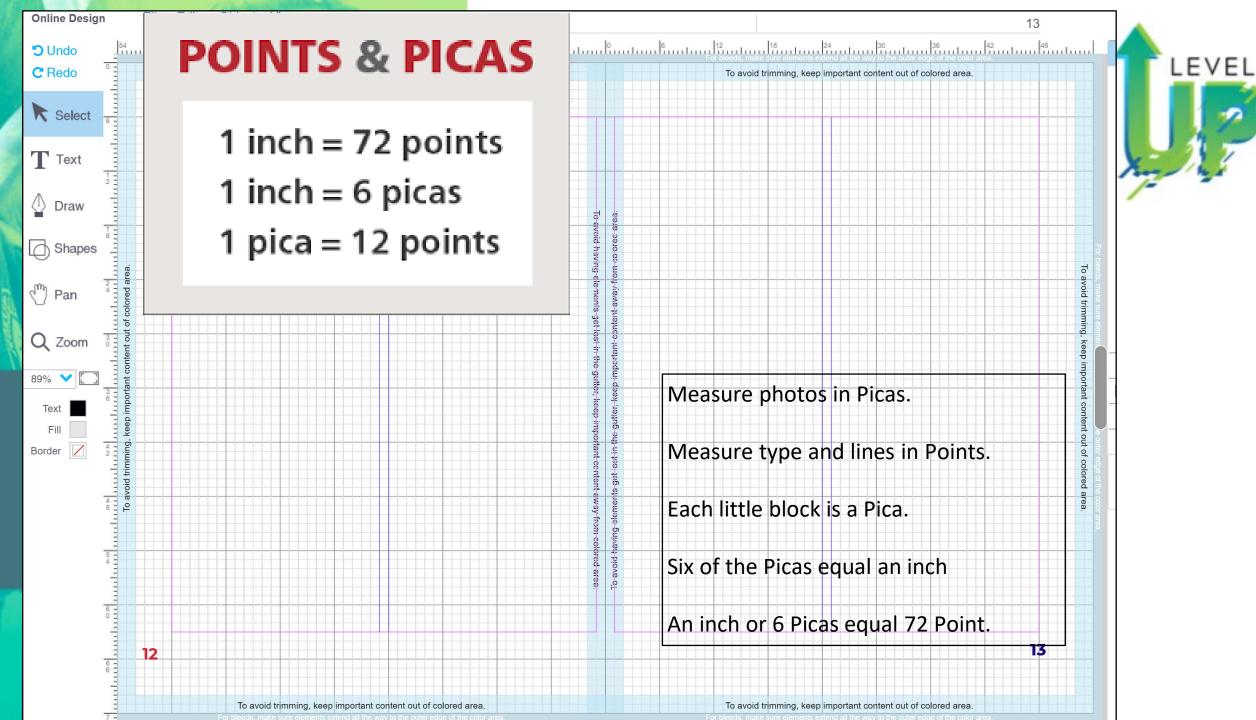

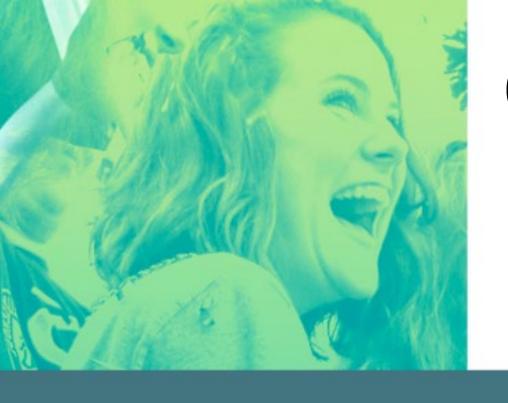

## Online Design Training

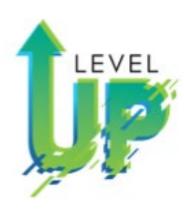

- Training OD Photos Basic Sarah Balduff
- Training OD Intermediate Spencer Vanover
- Training OD Intermediate Tips and Tricks Katie Rice
- Training OD for Editors Lindsey Swank
- Training OD Photos Advanced

Lori Mortland, CJE

Training OD Advanced

**Kris Hemry** 

Mod 4: Online Design Basics Plus Six Training Videos

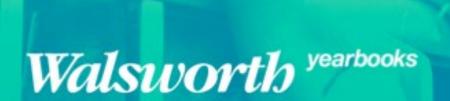

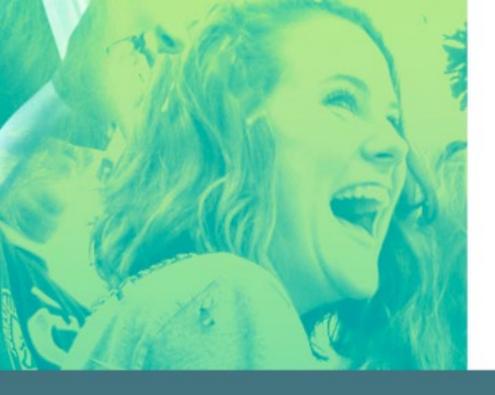

## Online Design Training

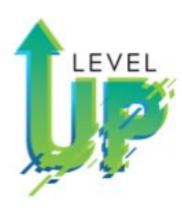

- Training OD for Editors Lindsey Swank
- · Athens, Ohio
- Home to one of the largest Halloween block parties in the nation!

Training OD for Editors
To Do, Sticky Notes, Choosing Fonts,
Colors, Master Pages, Folios, Type
Style

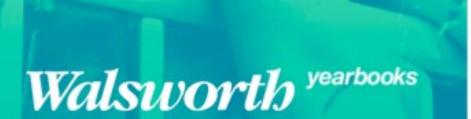

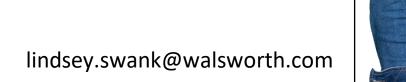

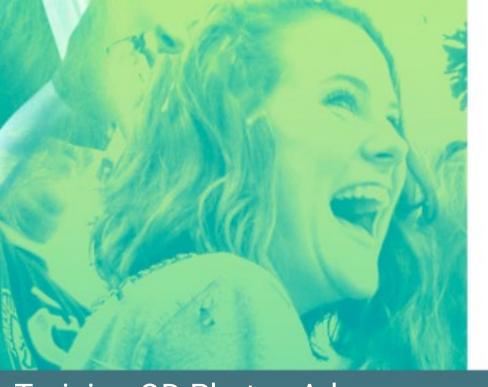

## Online Design Training More Exercises

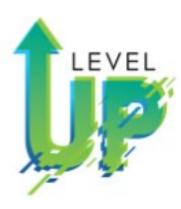

- Training OD Photos Advance Lori Mortland, CJE
- Batchtown, Illinois
- Yearbook adviser for 14 years for an extra-curricular staff
- Never used the same ladder twice
- Had one rule: "If it's been done before, let's try something different".

Training OD Photos Advance:
Photo Albums
Search, Recommended, Tagging
Photo Editor vs Photopea
COB (Cut Out Background)

Walsworth

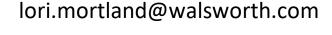

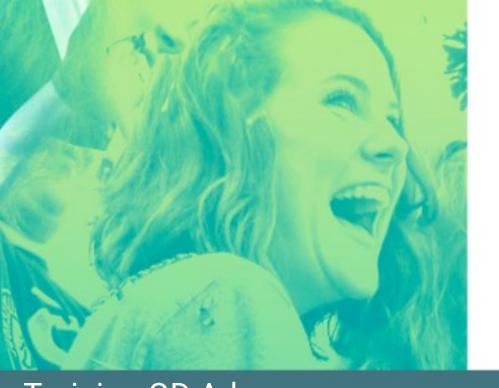

## Online Design Training

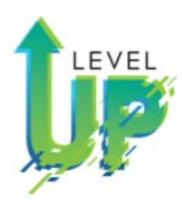

- Training OD Advance Kris Hemry
- Jackson, Michigan
- On Twitter it says, "yearbook, baseball and family; not in that order".

• If not working on yearbooks you will find him coaching his kids in sports of all kinds.

Training OD Advance
Columns and Grids
Alignment and Spacing
Headlines-Photo in Text, Text on a
Path

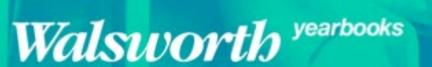

kris.hemry@walsworth.com

## Mod 4 Possibilities

It is a Mod: Do the items that is best for your staff!

- Video/PowerPoint of Beginning Online Design Part 1 with Follow-up handout and discussion
- Video/PowerPoint of Beginning Online Design Part 2 with Follow-up handout and discussion
- Seven activities (Handouts) on Beginning Online Design, (Uploading Photos, Recommending Photos, Page Editor Tools (2), Menus, Palettes, and Templates)
- Resources-OD Manual, Getting to Know Page Editor, Uploading Images
- Evaluation of Mod 4 (5 Quizzes) (Uploading/Recommending Photos, Tools, Menu, Palette, Show Me Your Workspace), and Assessment
- Additional OD Midwest Reps Videos and Activities (Training OD Photos Basic, Training OD Intro, Training OD Intermediate, Training OD for Editors, Training OD Photos Advance, and Training OD Advance)

## Mod4 Possibilities

It is a Mod: Do the items that is best for your staff!

- **OD Introduction:** Design a page containing a photo with a **stroke** in a bright color, a smaller version of the same photo, **two boxes of text** using obviously different fonts, and a filled-color shape layered behind another element; save this design and submit to your instructor using a method of his/her choice.
- OD Intermediate: Create an example of a personal or business ad that bleeds off the page and includes a
  business or student name in a text box, a group of 3 images, use of transparency, an object with a gradient,
  application of the drop shadow on an element, and a unique shape with >4 sides; save this design and submit
  to your instructor using a method of his/her choice.
- OD Advance: Design a full page grid-style photo collage (can be all same image or different images) using
  equal vertical and horizontal spacing and even lines around all sides; include a title containing a photo in text,
  a subtitle that applies text-on-a-path, and a caption that wraps around an image; save this design and submit
  to your instructor using a method of his/her choice.

# Mod 4 Possibilities

It is a Mod: Do the items that is best for your staff!

- OD Photos Introduction: Upload 4 photos you've taken of 'school life' to a folder in OD entitled
  PI[+yourlastname]; place those images onto a page with a different photo effect(s) on three of them [one will
  remain original version; effects should make images obviously different from one another] and crop one to
  show a single portion of a face; save this design and submit to your instructor using a method of his/her choice.
- OD Photos Advanced: Recommend a full-length image of yourself to your adviser; Recommend an image of your workspace to page 1; Mark a selfie of you in your favorites and place it on a spread three times; one stays original, create a single straight-line clipping path on a different one, and the third with a mixture of straight and curved lines cut out of at least one edge using clipping path; save your page work and submit to your instructor using a method of his/her choice.
- OD for Editors: Customize a template for your book based on one from the template library--place a sticky with the name of the original template somewhere on the layout—your design must include a locked element (label this), a frozen element (label this), and two saved type styles; save your work and submit to your instructor using a method of his/her choice.

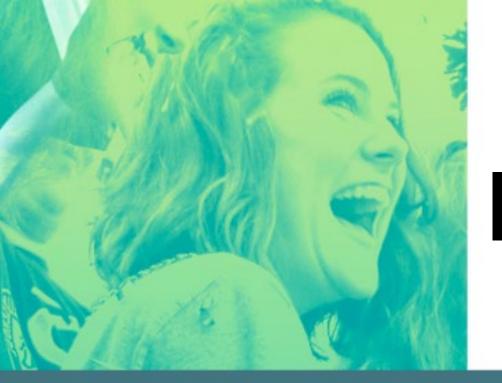

Known That!

LEVEL

Mod 4: Beginning Online Design-Part 2

Walsworth yearbooks

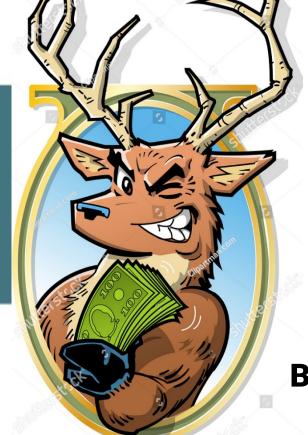

**Blaze** Bucks

Known That!

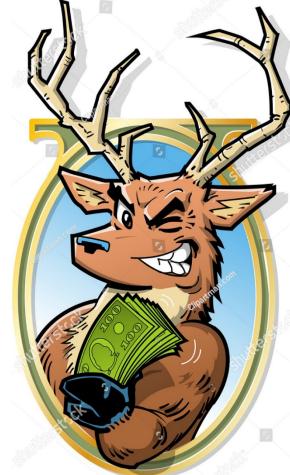

**Blaze** Bucks

- Each Mod Lesson I will begin with a challenging, fun question.
- At end of lesson, I will give you the answer.
- Each week, two winners of \$5.00 Starbucks
   Gift Card.
- Staffs will be on different Mods, but no problem!
- Let's have some fun!

**Blaze** Bucks

Known That!

- a. McDonald's
- b. Walmart
- c. Grocery Store
- d. Doctor's Office
- e. Post Office

Each week, nearly 1/3 of the US population visits this place?

#### Illinois and Michigan:

Deanne DeMare-Michigan
Kris Hemry-Michigan
Kathryn Hurley-Illinois
Lori Mortland, CJE-Illinois
Shelley Mosley-Illinois
Mark Sigman, Manager-OH
Mary Slater, CJE-Illinois
Lisa Sparks-Michigan
Jim Straub-Illinois
Valerie T. Tanke, CJE-Michigan
Suzanne Young-Michigan

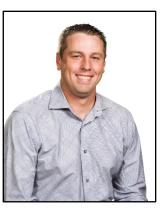

Kris Hemry

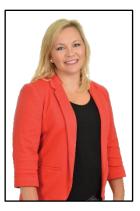

Lori Mortland

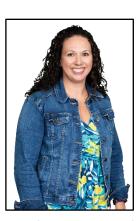

Lindsey Swank

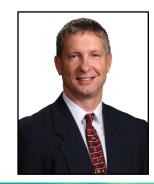

Mark Sigman

#### Known That!

a. McDonald's

b. Walmart

Each week, nearly 1/3 of the US population visits this place?

c. Grocery Store

d. Doctor's Office

e. Post Office

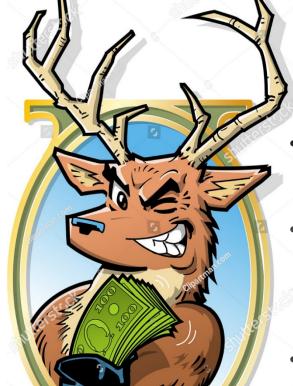

**Blaze** Bucks

The first McDonald's was built in Des Plaines, Illinois

Twinkies were first invented in River Forest,
Illinois in 1930.

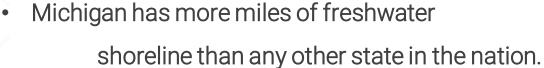

Stand anywhere in Michigan, and you're within 85 miles of a Great Lake.

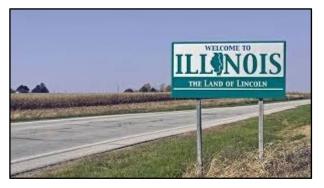

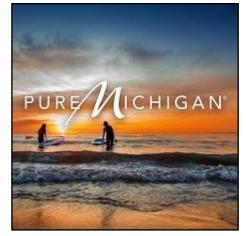

Known That!

a. McDonald's

b. Walmart

c. Grocery Store

d. Doctor's Office

e. Post Office

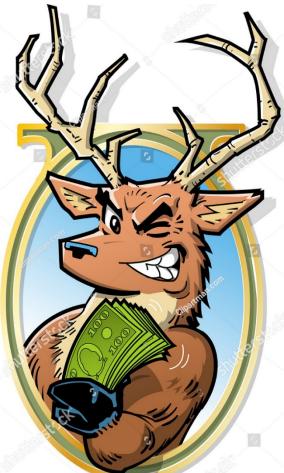

**Blaze Bucks** 

Each week, nearly 1/3 of the US population visits this place?

Based in Bentonville, Arkansas; In all 50 states.

37 million people shop at Walmart every day; that's more than the

population of Canada.

90% of American live within
 15 minutes of a Walmart.

Walmart has 2.2 million employees; that's more than the people of Houston.

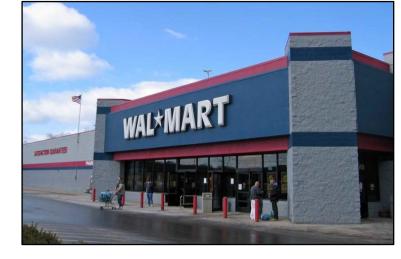